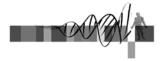

#### Analysis of Microarray Data

Lecture 2:

Differential Expression, Filtering and Clustering

George Bell, Ph.D. Bioinformatics Scientist Bioinformatics and Research Computing Whitehead Institute

#### Outline

- · Review
- Measuring differential expression
- Multiple hypothesis testing
- Gene filtering
- Measuring distance between profiles
- Clustering methods

WIBR Microarray Course, © Whitehead Institute, November 2004

2

#### Review

- Assumption: Expression microarrays measure specific mRNA levels
- Why perform the experiment?
- What best design addresses your goals?
- Normalize to increase power of comparisons.
- Precision doesn't necessarily indicate analysis success
- Does your analysis pipeline make sense biologically and statistically?

WIBR Microarray Course, © Whitehead Institute, November 2004

#### Caveats and limitations

- Are the probes on the chip for a specific transcript? gene?
- Are mRNA levels correlated with transcription activity?
- Is transcriptional regulation important?
- Are mRNA levels correlated with protein activity?
- Is this the best technology to answer your question(s)?

WIBR Microarray Course, © Whitehead Institute, November 2004

#### Measuring differential expression

- One common goal is to rank all the genes on a chip in order of evidence for differential expression
- Ways to score genes:
  - Fold change
  - T-statistic p-value
  - Another statistic
  - A combination of several scores

WIBR Microarray Course, © Whitehead Institute, November 2004

#### Fold change

· Advantage: Fold change makes sense to biologists

Fold change =  $\frac{\text{expression value in sample 1}}{\text{expression value in sample 2}}$ 

- · What cutoff should be used?
- · Should it be the same for all genes?
- Disadvantages:
  - Only mean values not variability are considered
  - Genes with large variances are more likely to make the cutoff just because of noise

WIBR Microarray Course. © Whitehead Institute. November 2004

.

#### Hypothesis testing

- We want to test ...
  - Is the expression of my gene different in a set in one condition compared to another condition?
  - How big is the difference?
  - Is the mean of one set of values different from the mean of another set of values?
  - If we say "yes", how much confidence do we have that the means are truly different?
- · Assumptions:
  - Data is normally distributed
  - Samples are randomly chosen

WIBR Microarray Course, © Whitehead Institute, November 2004

#### Hypothesis testing with the t-test

- · Considers mean values and variability
- Equation for the t-statistic in the Welch test:

$$t = \frac{\frac{mean_r - mean_g}{r}}{\sqrt{\frac{s_r^2}{n_r} + \frac{s_g^2}{n_g}}}$$

... and then a p-value is calculated r; g = data sets to compare s = standard deviation

n = no. of measurements

- · Disadvantages:
  - Genes with small variances are more likely to make the cutoff
  - Works best with larger data sets than one usually has

WIBR Microarray Course, © Whitehead Institute, November 2004

0

#### Flavors of the t-test

- Are we only considering up-regulated or down-regulated genes, or both?
  - If both, perform a 2-tailed test
- Can we assume that the variance of the gene is similar in both samples?
  - Yes => Homoscedastic (the standard t-test)
  - No => Heteroscedastic (Welch's test)

WIBR Microarray Course, © Whitehead Institute, November 200

#### **ANOVA**

- · Analysis of variance like a multidimensional t-test
- Measure effect of multiple treatments and their interactions
- A thoughtful ANOVA design can help answer several questions with one analysis
- ANOVA can also analyze factors that should be controlled

   just to confirm absence of confounding effects
- ANOVA generally identifies genes that are influenced by some factor – but then post-hoc tests must be run to identify the specific nature of the influence
  - Ex: t-tests between all pairs of data

WIBR Microarray Course, © Whitehead Institute, November 2004

10

#### Combining p-values and fold changes

- What's important biologically?
  - How significant is the difference?
  - How large is the difference?
- Both amounts can be used to identify genes.
- What cutoffs to use?
- How many genes should be selected?
- Where are your positive controls?

WIBR Microarray Course, © Whitehead Institute, November 2004

### Volcano plots

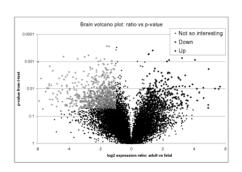

WIBR Microarray Course, © Whitehead Institute, November 2004

#### Differential expression - summary

- Multiple methods can produce lists of differentially expressed genes
- Which ways make most sense biologically and statistically?
- Be aware of multiple hypothesis testing
- Looking at all the data: volcano plots
- Where do your positive controls fit in?
- There may be no single best way

WIBR Microarray Course, © Whitehead Institute, November 2004

13

#### Multiple hypothesis testing

- We need both sensitivity and specificity:
  - Sensitivity: probability of successfully identifying a real effect
  - Specificity: probability of successfully rejecting a nonexistent effect
- The problem
  - The number of false positives greatly increases as one performs more and more t-tests
  - How seriously do you want to limit false positives?

WIBR Microarray Course, © Whitehead Institute, November 2004

14

## Correcting for multiple hypothesis testing

- · If false positives are not tolerated
  - Perform Bonferroni correction
  - If you perform 100 t-tests, multiply each p-value by 100 to get corrected (adjusted) values
     p = 0.0005 => p = 0.05
- · If false positives can be tolerated
  - Use False Discovery Rate (FDR)
  - If you can tolerate 15% false positives, set FDR to 0.15 and calculate what p-value to use
- FDR method is less conservative than Bonferonni and usually more appropriate.

WIBR Microarray Course, © Whitehead Institute, November 2004

15

#### Gene filtering

- An infinite number of methods to select "interesting" genes
- Not all genes on the chip need consideration: any meaningful selection is possible
- Filtering by function
- Often the major question: How many genes to choose for further analysis?

WIBR Microarray Course, © Whitehead Institute, November 2004

1

#### Measuring distance between profiles

- Distance metric is most important choice when comparing genes and/or experiments
- What are you trying to do?

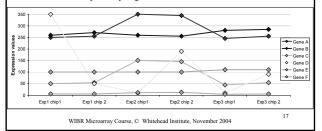

#### Common distance metrics

- · Pearson correlation
  - Measures the difference in the shape of two curves
  - Modification: absolute correlation
- Euclidean distance: multidimensional Pythagorean Theorem
  - Measures the distance between two curves
- Nonparametric or Rank Correlation
  - Similar to the Pearson correlation but data values are replaced with their ranks
  - Ex: Spearman Rank, Kendall's Tau
  - More robust (against outliers) than other methods

WIBR Microarray Course, © Whitehead Institute, November 2004

#### Clustering and segmenting

- Goal: organize a set of data to show relationships between data elements
- With microarray analysis: genes and/or chips
- Most data does not inherently exist in clusters
- · Clustering vs segmenting
- Most effective with optimal quantity of data
- Interpretation of data in obvious clusters: is it filtered?

WIBR Microarray Course, © Whitehead Institute, November 2004

19

#### Clustering basics

- How to start:
  - One big cluster (divisive)
  - n clusters for n objects (agglomerative)
  - K clusters, where k is some pre-defined number
- Hierarchical agglomerative clustering
  - Popular method producing a tree showing relationships between objects (genes or chips)
  - Start by creating an all vs. all distance matrix
  - Fuse closest objects, then...

WIBR Microarray Course, © Whitehead Institute, November 2004

20

## Representing groups of objects during clustering

How is distance measured to a cluster of objects?

- Single linkage
  - minimum distance
- · Complete linkage
  - maximum distance
- · Average linkage
- average distanceCentroid linkage
  - distance to "centroid" of group

WIBR Microarray Course, © Whitehead Institute, November 2004

# 2

 Hierarchical clustering produces a dendogram showing relationships between objects

Representing clustered data

- Are the data really hierarchical?
- Order of leaves 2<sup>N-2</sup>
- How can objects be partitioned into groups?
  - k-means clustering
  - self-organizing maps
  - How many clusters (k)?
- Original distance matrix may be more informative

WIBR Microarray Course, © Whitehead Institute, November 2004

-

#### Summary

- Determining differential expression:
  - t-test, fold change, etc.
  - methods may be used in combination
- Correcting for multiple hypothesis testing
  - Bonferroni, False Discovery Rate, etc.
- · Distance metrics: select carefully
- Clustering/segmentation types and methods
  - hierarchical, k-means, etc.; linkage types

WIBR Microarray Course, © Whitehead Institute, November 2004

- Which protocol is best for your experiment?

#### References

- Causton HC et al. <u>Microarray Gene Expression Data Analysis: A Beginner's Guide</u>. Blackwell, 2003.
- Speed, T. (ed.) <u>Statistical Analysis of Microarray Data</u>. Chapman & Hall, 2003
- Smyth GK et al. Statistical issues in cDNA microarray data analysis. Methods Mol Biol. 224:111-36, 2003.
- Pavlidis P. Using ANOVA for gene selection from microarray studies of the nervous system. Methods. 31(4):282-9, 2003.
- Quackenbush J. Computational analysis of microarray data. Nature Reviews Genetics 2:418-427, 2001.

WIBR Microarray Course, © Whitehead Institute, November 2004

#### Microarray tools

- · Course page:
  - http://iona.wi.mit.edu/bio/education/arrays/
- · BaRC analysis tools:
  - http://iona.wi.mit.edu/bio/tools/bioc\_tools.html
- Bioconductor (R statistics package)
  - http://www.bioconductor.org/
- Excel
- Many commercial and open source packages
- · Cluster 3.0 and Java TreeView

WIBR Microarray Course, © Whitehead Institute, November 2004

25

#### Selecting a large matrix in Excel

| 1 | Select the bottom right cell of the desired matrix |                                                    |
|---|----------------------------------------------------|----------------------------------------------------|
| 2 | Control - Shift - Up<br>arrow                      | Select everything above the original cell          |
| 3 | Control - Shift - Left arrow                       | Select everything to the left of the original cell |
| 4 | Shift - Down arrow                                 | Move down one row                                  |
| 5 | Shift - Right arrow                                | Move to the right one column                       |

WIBR Microarray Course, © Whitehead Institute, November 2004

26

#### Exercise 2: Excel functions

- LOG
- IF
- TTEST
- CONCATENATE
- VLOOKUP

WIBR Microarray Course, © Whitehead Institute, November 2004

21

#### Exercise 2 - To do

- Use t-test to identify differentially expressed genes
- Use the "Absent/Present" calls from the Affymetrix algorithm to flag genes with questionable expression levels
- List all the gene IDs for those that meet your significance threshold (such as p < 0.05) and are present in at least one sample.
- · Gather expression data for these genes
- Cluster this selected data (multiple methods)
- · Visualize clustered data as a heatmap

WIBR Microarray Course, © Whitehead Institute, November 2004